### **CODIGO SOLUCIÓN**

# **TALLER GUIA N°2**

#### **1. Problema 1:**

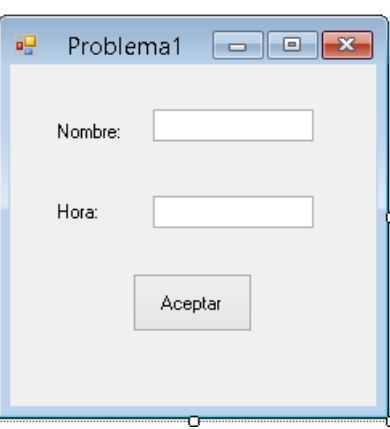

```
namespace Taller2 
{ 
    public partial class Problema1 : Form 
     { 
        public Problema1() 
        { 
            InitializeComponent(); 
 } 
        private void DefinirSaludo(string nombre, int hora) 
\{ if ((hora >= 0) && (hora<=11)) 
            { 
                MessageBox.Show("Buenos Dias " + nombre); 
 } 
            else if ((hora >= 12) && (hora <= 18)) 
\{ MessageBox.Show("Buenos Tardes " + nombre); 
 } 
            else if ((hora >= 19) && (hora <= 24)) 
\{ MessageBox.Show("Buenos Noches " + nombre); 
 } 
            else 
            { 
                MessageBox.Show("Advertencia: Ha ingresado un valor de hora invalido, 
por favor verifique e intente nuevamente"); 
 } 
        } 
        private void button1_Click(object sender, EventArgs e) 
\{string nombreingresado = textBox1.Text;
           int horingresada = int.Parse(textBox2.Text);
            DefinirSaludo(nombreingresado,horingresada); 
       } 
    } 
}
```
## **2. Problema 2:**

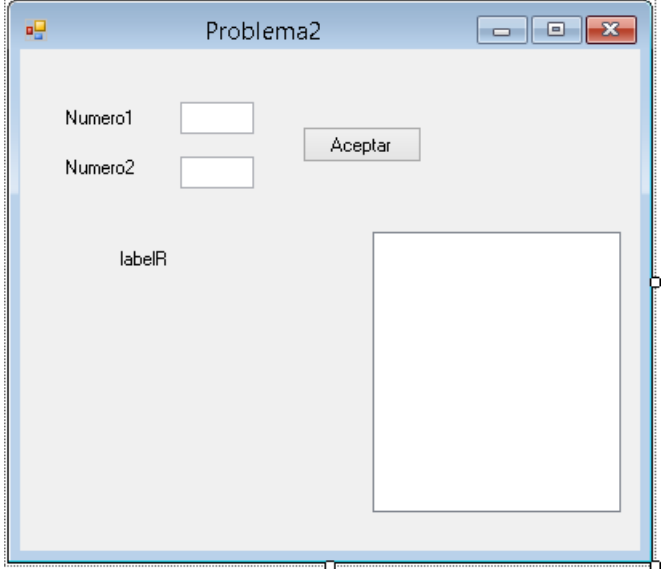

```
namespace Taller2 
{ 
     public partial class Problema2 : Form 
     { 
         public Problema2() 
         { 
             InitializeComponent(); 
 } 
         private void GenerarTabla(int numero1, int numero2) 
         { 
             labelrespuesta.Text = ""; 
            int mult = 0; string texto_mostrar=""; 
            for (int i=0; i<=numero2;i++) { 
                mult = numbero1 * i;texto_mostrar = numero1 + " x " + i + " = " + mult;
                labelrespuesta.Text = labelrespuesta.Text + texto_mostrar + "\n";
            listView1.Items.Add(texto_mostrar);<br>}
 } 
         } 
         private void button1_Click(object sender, EventArgs e) 
\{ int N1 = int.Parse(textBox1.Text); 
             int N2 = int.Parse(textBox2.Text); 
             GenerarTabla(N1, N2); 
         }
```
}

## **3. Problema 3:**

```
Nombre
                                  Asignatura
                                    Notas
                                             ٠o
                                         ġ.
                                           Aceptar
                                                 þ.
                                             ÷ó
                                                 ò
namespace Taller2 
{ 
    public partial class Problema3 : Form 
\{ public Problema3() 
        { 
            InitializeComponent(); 
 } 
        private double CalcularPromedio(double nota1, double nota2, double nota3) 
\{ double promedio; 
            promedio = (nota1 + nota2 + nota3) / 3;
            return promedio; 
        } 
        private void DefinirAsignatura(string nombre, string asignatura, double
notapromedio) 
        { 
            if (notapromedio < 4) 
\{ MessageBox.Show(nombre + ", usted perdio la asignatura " + asignatura + 
" con una nota promedio de " + notapromedio); 
 } 
            else 
\{ MessageBox.Show(nombre + ", Felicitaciones, usted gano la asignatura "
+ asignatura + " con una nota promedio de " + notapromedio); 
 } 
 } 
        private bool ValidarNota(double nota) 
\{ bool notavalida; 
           if ((nota < 0) | (nota > 5))
\{ notavalida = false; 
            } 
            else 
\{ notavalida = true; 
 } 
            return notavalida; 
        }
```
團

Problema3

```
 private void button1_Click(object sender, EventArgs e) 
\{ string nombre, asignatura; 
            double nota1, nota2, nota3, notapromedio; 
            nombre = textBox1.Text; 
           asignatura = textBox2.Textinota1 = double.Parse(textBox3.Text);
            nota2 = double.Parse(textBox4.Text); 
            nota3 = double.Parse(textBox5.Text); 
            if (ValidarNota(nota1) && ValidarNota(nota2) && ValidarNota(nota3)) 
\{ notapromedio = CalcularPromedio(nota1, nota2, nota3); 
                DefinirAsignatura(nombre, asignatura, notapromedio); 
            } 
            else 
\{ MessageBox.Show("Alguna de las notas ingresadas es invalida, por favor 
verifique e intente nuevamente"); 
 } 
        } 
    }
```

```
4. Problema 4:
```
}

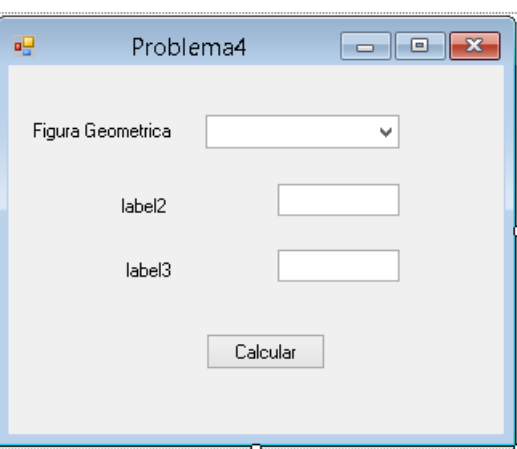

```
namespace Taller2 
{ 
     public partial class Problema4 : Form 
     { 
         public Problema4() 
         { 
             InitializeComponent(); 
 } 
         private double CalcularAreaCirculo(double r) 
\{ double areacirculo; 
            areacirculo = Math.PI * r * r;
             return areacirculo; 
         }
```

```
 private double CalcularAreaTriangulo(double b,double h) 
\{ double areatriangulo; 
          areatriangulo = (b * h) / 2i return areatriangulo; 
 } 
       private double CalcularAreaCuadrado(double l) 
\{ double areacuadrado; 
          areacuadrado = 1*1; return areacuadrado; 
       } 
       //y asi sucesivamente con las demas figuras geometricas 
       private void comboBox1_SelectedIndexChanged(object sender, EventArgs e) 
\{ switch (comboBox1.Text) 
\{ case "Circulo": 
{
                     label2.Text = "Ingrese Radio:"; 
                 break;
 } 
              case "Triangulo": 
\{ label2.Text = "Ingrese Base:"; 
                     label3.Text = "Ingrese Altura:"; 
                     break; 
 } 
              case "Cuadrado": 
\{ label2.Text = "Ingrese Lado:"; 
                     break; 
 } 
              //y asi sucesivamente con las demas figuras geometricas 
 } 
       } 
       private void button1_Click(object sender, EventArgs e) 
\{ switch (comboBox1.Text) 
\{ case "Circulo": 
\{double radio = double.Parse(textBox1.Text);
                     double area = CalcularAreaCirculo(radio); 
                     MessageBox.Show("El area de este circulo es " + area); 
                     break; 
 } 
              case "Triangulo": 
{
                    double Base = double. Parse(textBox1. Text);
                     double Altura = double.Parse(textBox2.Text); 
                     double area = CalcularAreaTriangulo(Base, Altura); 
                     MessageBox.Show("El area de este Triangulo es " + area); 
                     break; 
 }
```

```
 case "Cuadrado": 
\{ label2.Text = "Ingrese Lado:"; 
                    double lado = double. Parse(textBox1. Text);
                     double area = CalcularAreaCuadrado(lado); 
                     MessageBox.Show("El area de este cuadrado es " + area); 
                     break; 
 } 
              //y asi sucesivamente con las demas figuras geometricas 
              default: 
{
                     MessageBox.Show("Seleccione una opción valida"); 
                     break; 
 } 
 } 
       } 
    } 
}
```
#### **5. Problema 5:**

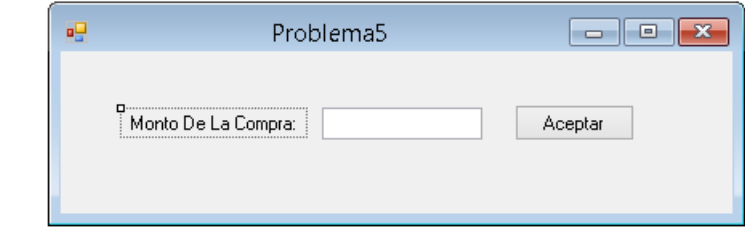

```
namespace Taller2 
{ 
    public partial class Problema5 : Form 
    \left\{ \right\} public Problema5() 
        { 
            InitializeComponent(); 
        } 
        private string CalularValorAPagar(double montocompra) 
        { 
            double valordescuento = 0; 
            double valoriva = 0; 
            double valorapagar = 0; 
            if (montocompra <= 5000) 
\{ valordescuento = montocompra * 0.1;
 } 
            else if ((montocompra > 5000)&& (montocompra<=20000)) 
\{ valordescuento = montocompra * 0.15; 
 } 
            else if ((montocompra > 20000) && (montocompra <= 100000))
\{ valordescuento = montocompra * 0.25; 
 } 
            else 
\{ valordescuento = montocompra * 0.40; 
 } 
            valoriva = montocompra * 0.16;
```

```
 valorapagar = montocompra - valordescuento + valoriva; 
             string Mensaje= "Monto De la Compra: " + montocompra + "\n" + " Descuento: 
" + valordescuento + "\n" + " IVA: " + valoriva + "\n" + " Total A Pagar: " +
valorapagar; 
            return Mensaje; 
         } 
         private void button1_Click(object sender, EventArgs e) 
         { 
            double montocompra = double.Parse(textBox1.Text);
             string Mensaje = CalularValorAPagar(montocompra); 
             MessageBox.Show(Mensaje); 
         }
```
}

}